## **Filter conditions**

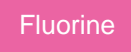

For both [dynamic shares](https://docs.perspectium.com/display/fluorine/Create+a+ServiceNow+dynamic+share) and [bulk shares](https://docs.perspectium.com/display/fluorine/Create+a+ServiceNow+bulk+share), you can create **filter conditions** to share data only when certain conditions are met. For more information about creating filter conditions in ServiceNow, see [condition builder](https://docs.servicenow.com/bundle/madrid-platform-user-interface/page/use/common-ui-elements/concept/c_ConditionBuilder.html).

### **Prerequisites**

**f** First, you will need to [create a dynamic share](https://docs.perspectium.com/display/fluorine/Create+a+ServiceNow+dynamic+share) or [create a bulk share.](https://docs.perspectium.com/display/fluorine/Create+a+ServiceNow+bulk+share)

### **Create filter conditions**

To create filter conditions for a dynamic share or bulk share, follow these steps:

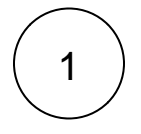

#### **Access your dynamic share or bulk share**

Log into your sharing ServiceNow instance and navigate to **Perspectium** > **Replicator** > **Dynamic Share** or **Perspectium** > **Repli cator** > **Bulk Share**. Then, click into the dynamic share or bulk share that you want to create filter conditions for.

# 2

### **Build your conditions**

Click the **Filter and Enrichment** tab. Choose a field to filter on from the **choose field** dropdown. Then, add an **operator** for your filter condition statement (For a list of ServiceNow operators and their descriptions, see [operators available for filters and queries\)](https://docs.servicenow.com/bundle/madrid-platform-user-interface/page/use/common-ui-elements/reference/r_OpAvailableFiltersQueries.html). Finally, enter/select a value for your filter condition statement.

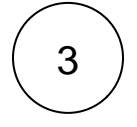

### **Click update**

Near the bottom left-hand corner of the form (just above **Related Links**), click **Update** to save the changes to your dynamic share.

### **Similar topics**

- [Add ACL rules to Perspectium UI pages](https://docs.perspectium.com/display/fluorine/Add+ACL+rules+to+Perspectium+UI+pages)
- [Uninstall Replicator for ServiceNow](https://docs.perspectium.com/display/fluorine/Uninstall+Replicator+for+ServiceNow)
- [Attachments](https://docs.perspectium.com/display/fluorine/Attachments)
- [Stop/Start All Jobs](https://docs.perspectium.com/pages/viewpage.action?pageId=6096085)
- [Before/after subscribe scripts](https://docs.perspectium.com/pages/viewpage.action?pageId=6096998)

### **Contact Perspectium Support**

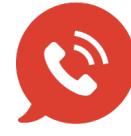

**US: [1 888 620 8880](tel:18886208880) UK: [44 208 068 5953](tel:442080685953) [support@perspectium.com](mailto:support@perspectium.com)**